# **INSTRUCCIONES PARA EL ENVIO DE ARTÍCULOS**

Para realizar el envío de artículos a través del portal web de la revista Warisata, cada usuario deberá primero registrarse como autor. Para esto, diríjase a los enlaces de registro en la página principal.

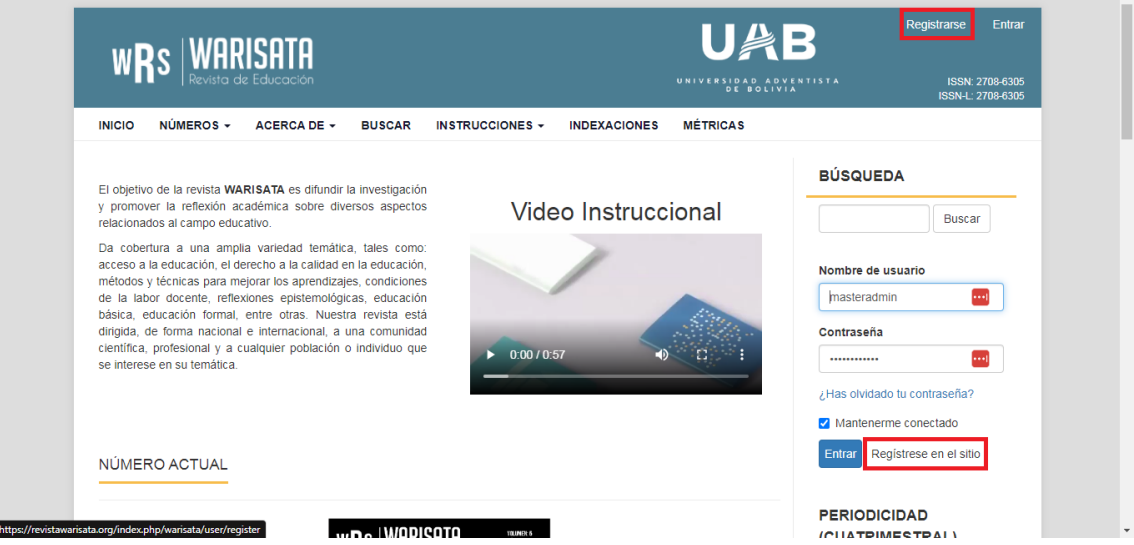

En la siguiente página deberá de rellenar la información solicitada, su nombre, su afiliación y su nacionalidad.

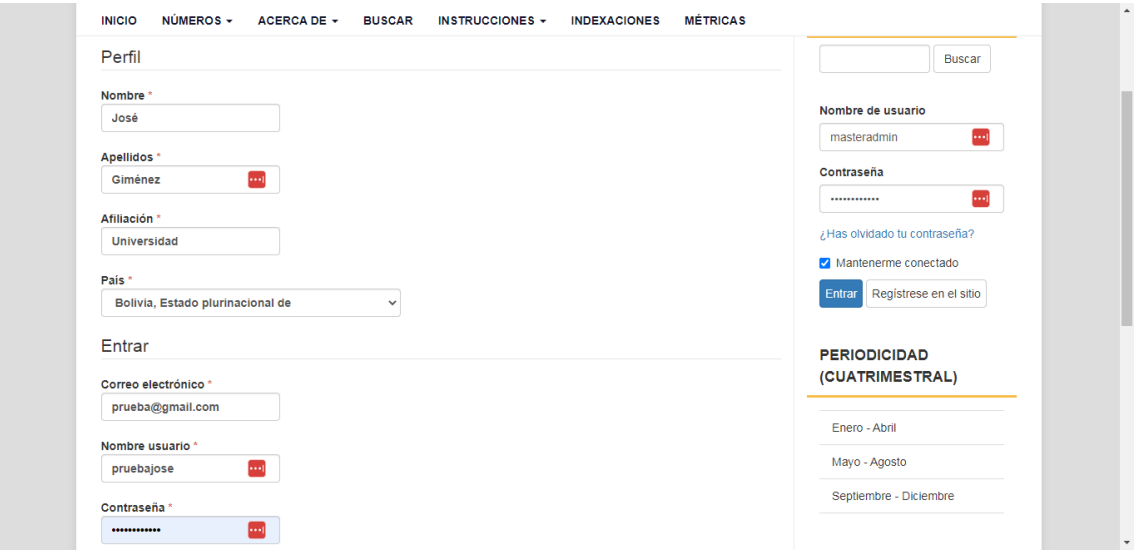

Durante este paso, usted puede también solicitar el rol de revisor dentro de la revista.

¿Estaría dispuesto a revisar envíos para esta revista?

□ Sí, solicitar el rol Revisor/a externo.

Una vez haya provisto la información, y haya clickeado en el botón de registrarse, ya se encontrara listo para poder realizar su envío. Para confirmar que haya iniciado sesión correctamente, chequee que su nombre de usuario en la esquina superior derecha del sitio web, como podrá ver a continuación:

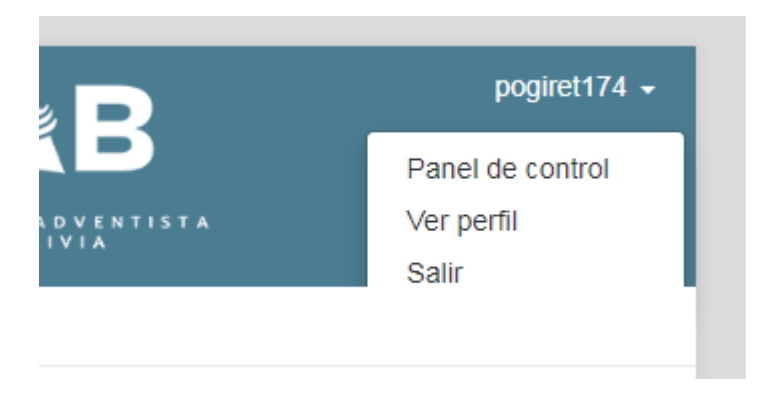

Una vez hecho esto, podrá proceder a realizar el envío. Recuerde leer las Políticas de Sección, y las Normas de Entrega en [Acerca de.](https://revistawarisata.org/index.php/warisata/about#PoliticasSeccion) Clickee en su nombre de usuario y luego en "Panel de control"

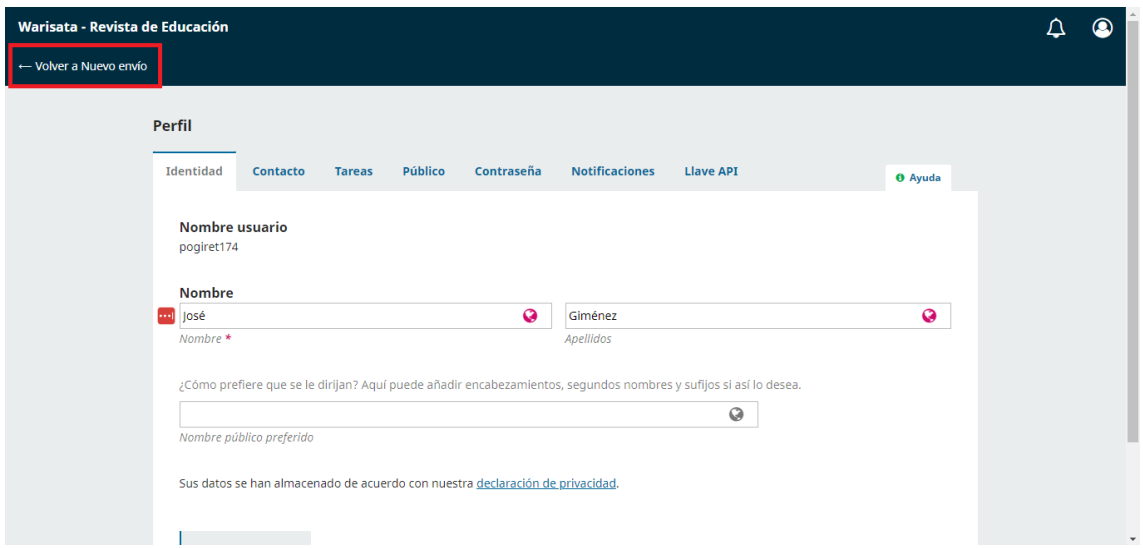

En la pantalla de perfil podrá editar su información personal, así como escoger su participación como revisor. Este paso es enteramente opcional. Una vez esté satisfecho con la información ingresada puede seleccionar "Volver a nuevo envío" en la esquina superior izquierda.

## **ENVÍO DE ARTÍCULOS**

Finalmente podrá ingresar su artículo. Rellene cada uno de los campos correspondientes:

### Idioma del envío

Español (España)

Se aceptan envíos en varios idiomas. Elija el idioma principal del envío desde el menú desplegable de abajo. \*

El idioma del envío será en español de España la mayoría de los casos. De ser contrario, puede cambiarla aquí.

v

## Sección

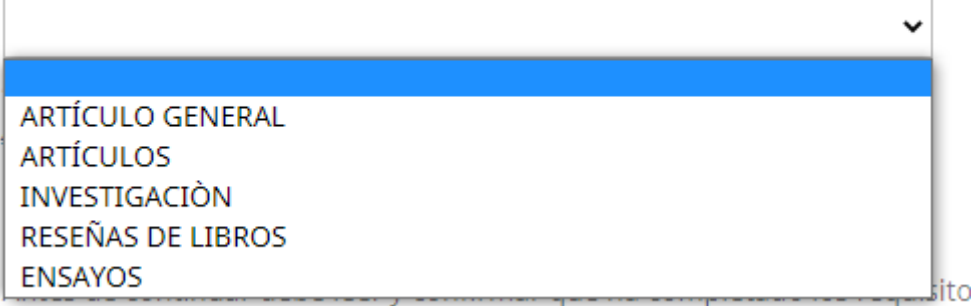

La Sección de la revista a la cual postulara su trabajo.

#### Requisitos de envío

Antes de continuar debe leer y confirmar que ha completado los requisitos siguientes.

 $\Box$  El envío no ha sido publicado previamente ni se ha sometido a consideración por ninguna otra revista (o se ha proporcionado una explicación al respecto en los Comentarios al editor/a).

□ El archivo de envío está en formato OpenOffice, Microsoft Word, RTF o WordPerfect.

 $\Box$  Siempre que sea posible, se proporcionan direcciones URL para las referencias.

□ El texto tiene interlineado sencillo; 12 puntos de tamaño de fuente; se utiliza cursiva en lugar de subrayado (excepto en las direcciones

URL); y todas las ilustraciones, figuras y tablas se encuentran colocadas en los lugares del texto apropiados, en vez de al final.

 $\Box$  El texto se adhiere a los requisitos estilísticos y biliográficos resumidos en las <u>Directrices del autor/a</u>, que aparecen en Acerca de la revista.

### No olvide confirmar los requisitos de envío.

#### Comentarios para el editor/a

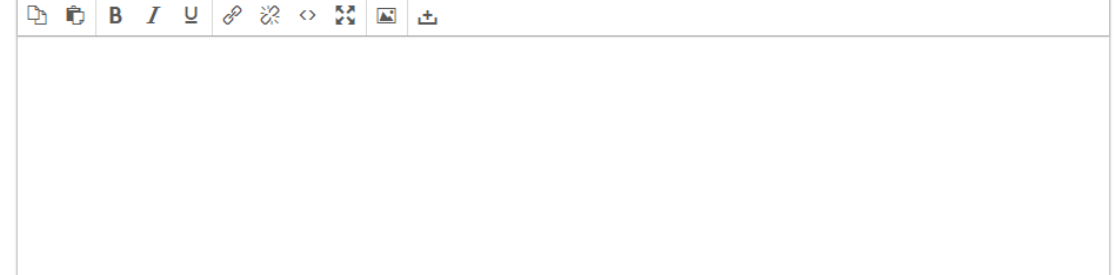

Cualquier información que usted desee agregar puede añadirla en los comentarios para el editor/a.

Persona de contacto \* Sí, deseo que se pongan en contacto conmigo respecto a este envío. Aceptar la declaración de derechos de autor **Derechos de Autor** Los artículos postulados deberán ser originales e inéditos y no podrán tener ningún compromiso editorial de publicación, ni encontrarse en

proceso de evaluación simultáneo por parte de otra publicación o entidad editorial.

■ Estoy de acuerdo en cumplir los términos de la declaración de derechos de autor.

Sí, consiento que mis datos se recopilen y se almacenen de acuerdo con la declaración de políticas.

Por último, chequee el consentimiento de los derechos de autor y la declaración de políticas. También debe confirmar si usted es el contacto principal para el envío. Una vez hecho todo esto, presione "Guardar y continuar".

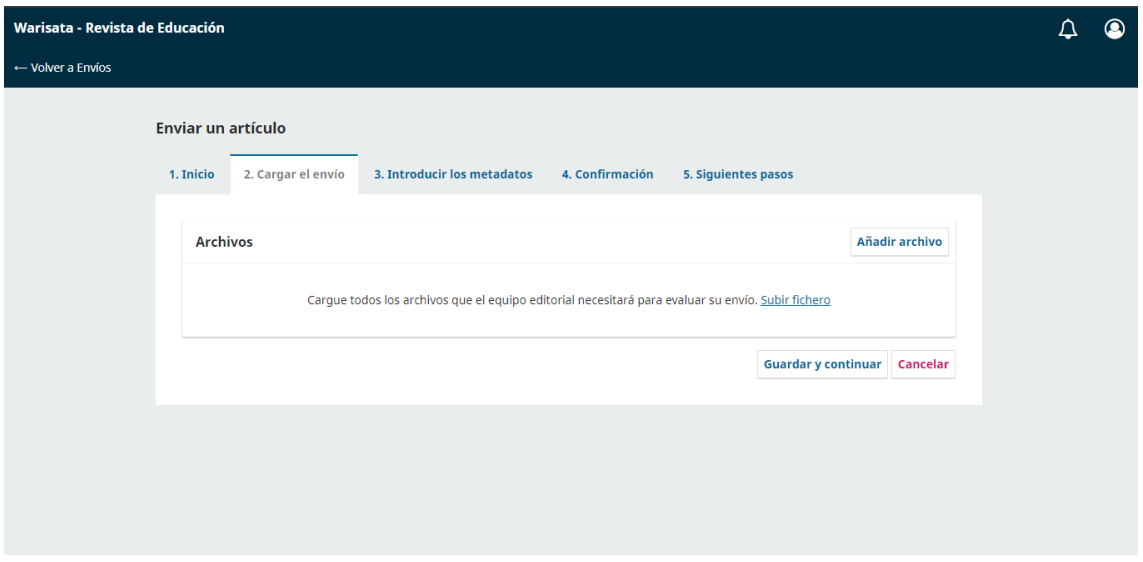

En la siguiente pantalla deberá de subir todos los archivos correspondientes al artículo a postular. El texto completo del artículo, cualquier instrumento, además de la [declaración de compromiso](https://revistawarisata.org/public/journals/3/declaracion-compromiso.docx) firmada y escaneada. Una vez subidos todos los archivos relevantes, presione en "Guardar y continuar".

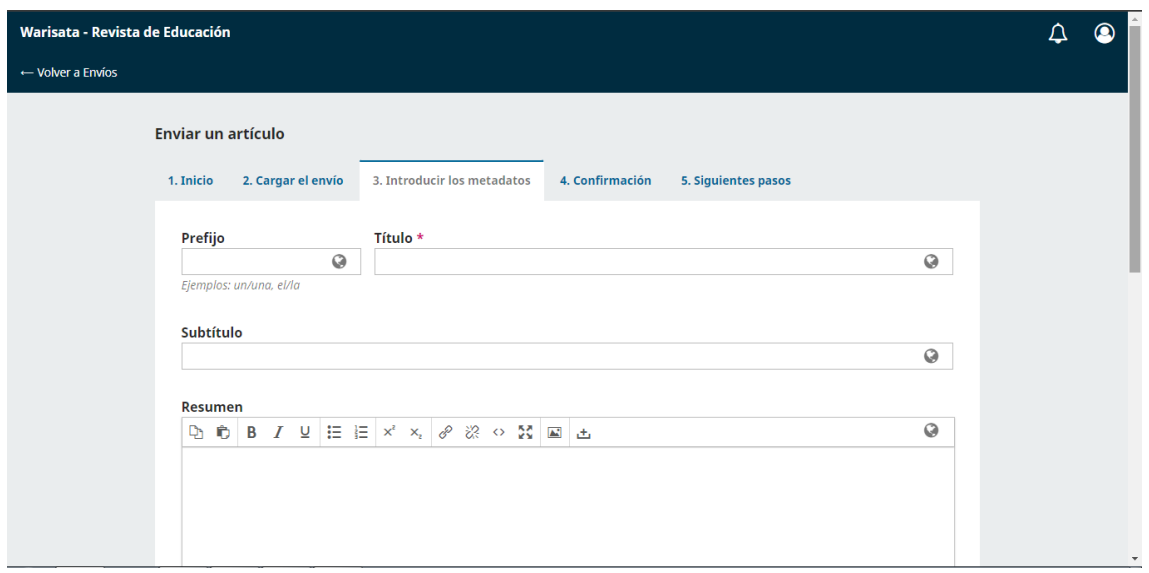

En el siguiente paso debe agregar los metadatos del envío. La Revista Warisata requiere el título del artículo, el resumen, las palabras clave, las citas e información acerca de los autores adicionales. Este es el último paso de recopilación de datos.

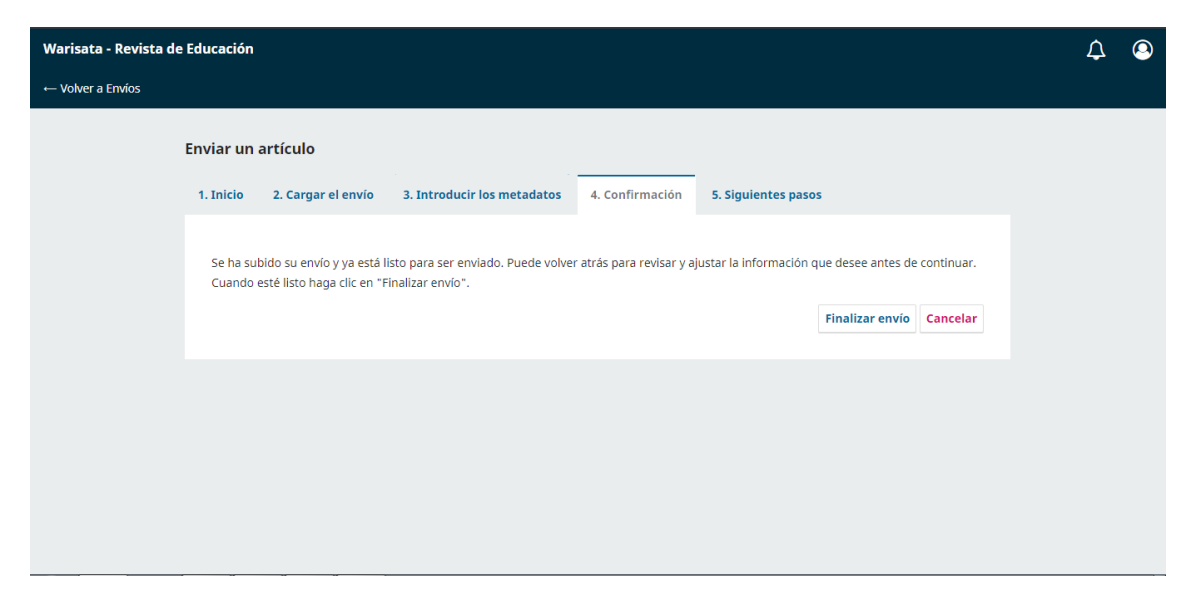

Esta es la última oportunidad que tendrá para la corrección de algún posible error, o para cargar algún archivo que haya olvidado. Tras confirmar que toda la información provista sea correcta, puede hacer click en "Finalizar envío".

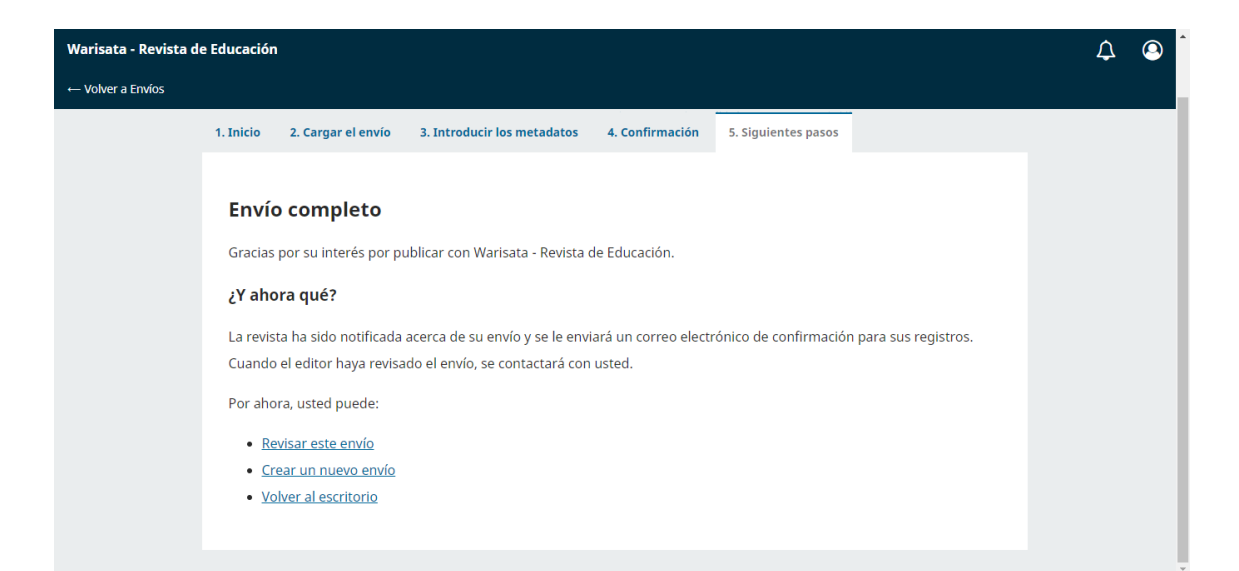